## **Zobrazení mailů ze všech účtů**

Nezobrazují se vám po převodu všechny složky nebo nevidíte složky všech svých starých SJP identit pod svým CRO přístupem?

- V záložce **Pošta** musíte kliknout na tlačítko **Akce Složek**. Po otevření nabídky vybereme nabídku **Zobrazit všechny složky**.
- Pravým tlačítkem myši klikněte na pozadovanou složku a volbou **Podepsat** složku aktivujete. Vždy volte podepsání i s podsložkami.

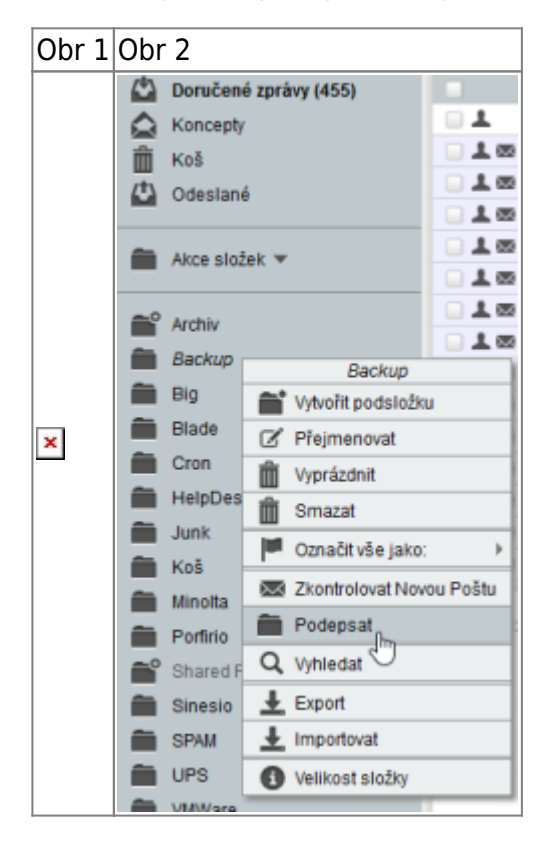

From: <https://uit.opf.slu.cz/>- **Ústav informačních technologií**

Permanent link: **<https://uit.opf.slu.cz/horde:zobrazenivsechmailu?rev=1489561980>**

Last update: **2017/03/15 07:13**

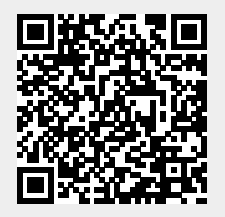